### **Handleiding waarneming.nl voor de subsite van de West Brabantse Vogelwerkgroep**

### Hoe werkt waarneming.nl

Wanneer je op de site van de West Brabantse Vogelwerkgroep "check onze waarnemingen op Westbrabant.Waarneming.nl" aanklikt, kun je vervolgens kiezen uit verschillende mogelijkheden.

Boven in het scherm kun je of 'invoeren' of 'recente waarnemingen' (het dagelijks overzicht van de waargenomen soorten en waar deze zijn gezien) of 'overzichten' (o.a. van waargenomen soorten en gebieden) of 'mijn waarnemingen' aanklikken. Bijzonder interessant, zeker voor beginnende vogelaars, zijn de overzichten. Hier vind je soortbeschrijvingen, foto's en ook geluiden van vogels; maar ook een overzicht van de gebieden met kaartjes waar de betreffende vogels zijn waargenomen. **Je moet hiervoor natuurlijk ingelogd zijn met je account voor waarneming.nl.**

#### Uitleg

Ga naar Overzichten - Gebieden.

Selecteer hier het gewenste gebied. (in de handleiding gebruiken we Breda – Emerput).

Selecteren kan door te scrollen in de lijst of door in het zoekscherm emerput in te tikken.

# **West Brabantse Vogelwerkgroep**

Invoeren Waarnemingen Dverzichten -Miin waarneming.nl =

## Lijst van gebieden type | Alle naam emerput

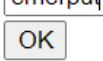

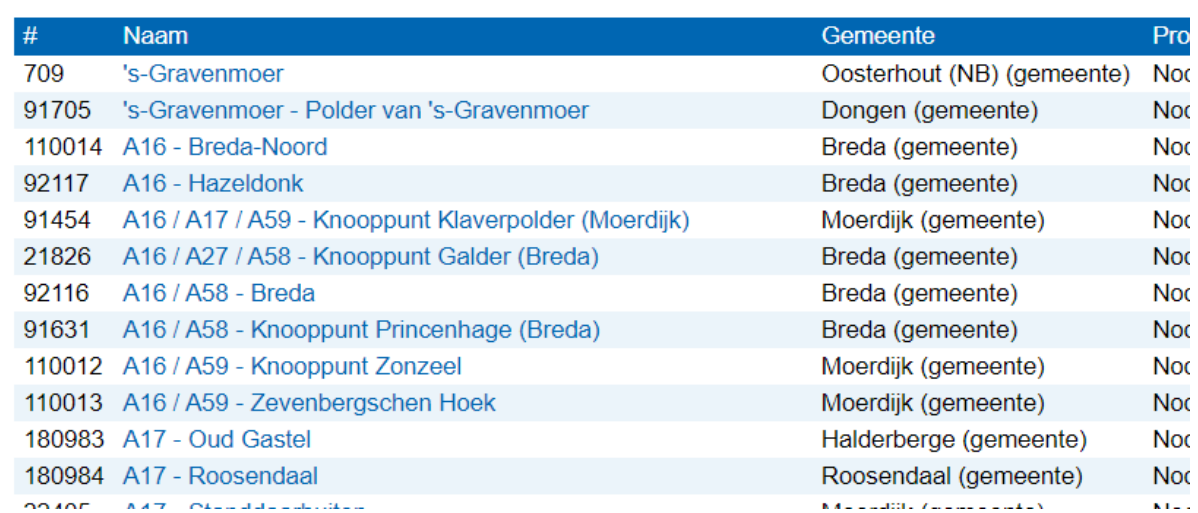

Klik op OK waarna Breda – Emerput verschijnt.

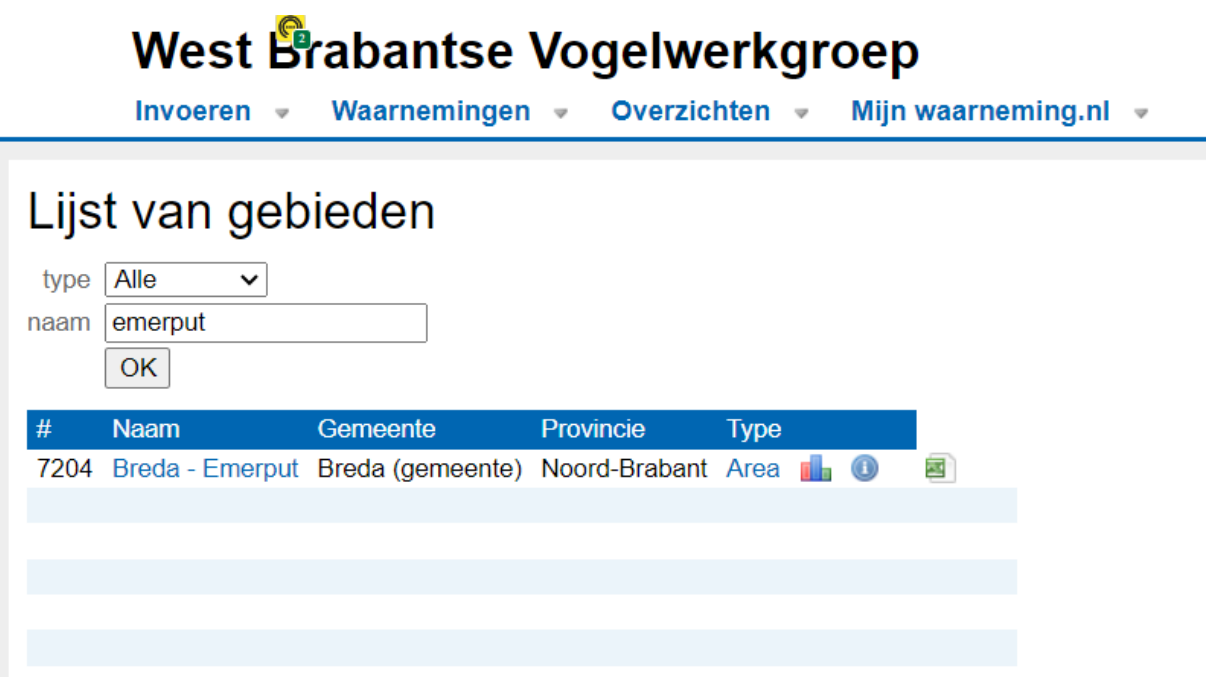

Klik op Breda – Emerput waarna zich het scherm voor dit gebied opent.

Via het scherm 'Over dit gebied' is veel informatie beschikbaar te maken.

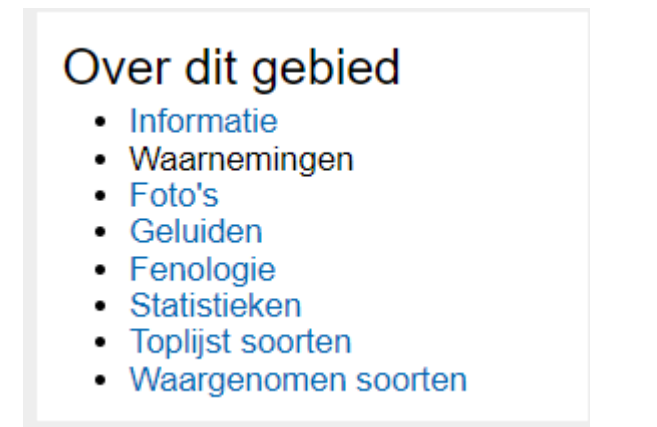

Via Informatie verschijnt er een nieuw scherm met een foto van het gebied en nog wat gegevens.

Verder heb je eenvoudig toegang tot veel extra informatie over bijvoorbeeld alle recente waarnemingen in dit gebied of over alle soorten die hier ooit zijn waargenomen.

Klik je op 'Waarnemingen', dan volgt onderstaand overzicht:

### **West Brabantse Vogelwerkgroep**

Invoeren -Waarnemingen voorzichten v Mijn waarneming.nl v

### **Breda - Emerput**

Type: Gebied Status: Actief

#### Waarnemingen

Vernieuwd op: wo 03 jan 2024 14:53:04 CET Volgende vernieuwing na: 18:53:04

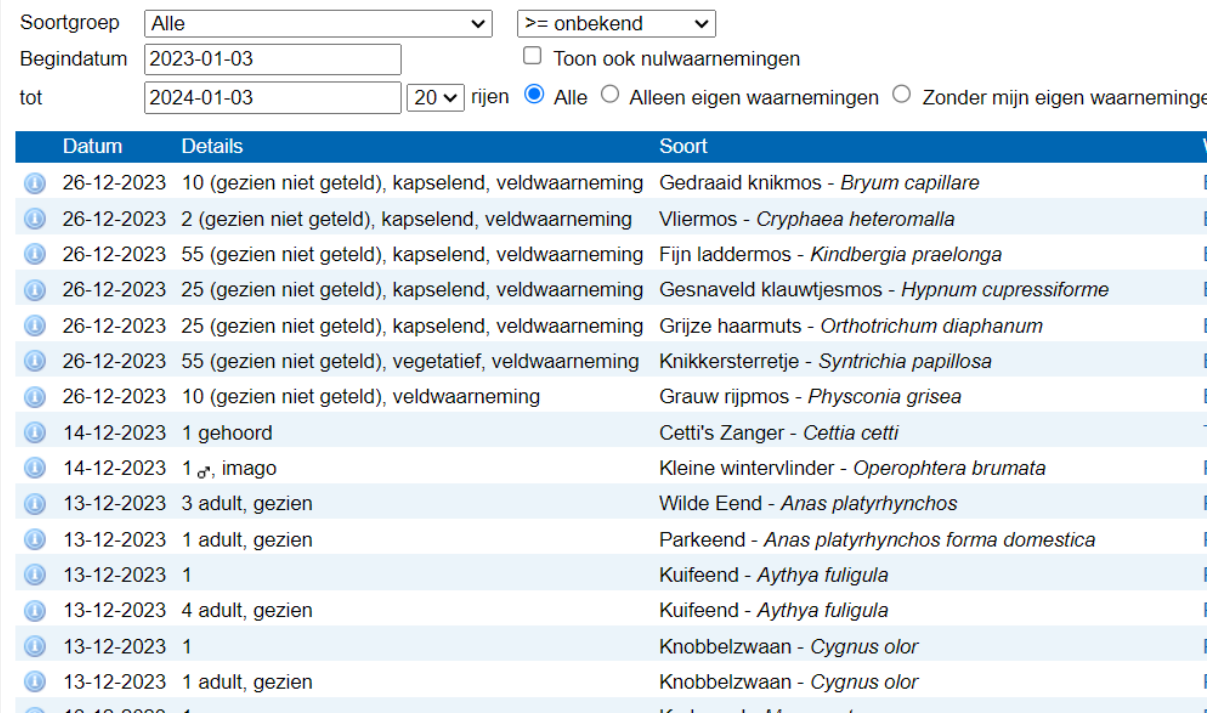

### Klik je op 'Soorten', dan zie je onderstaand scherm verschijnen met alle soorten die ooit in dit gebied zijn waargenomen:

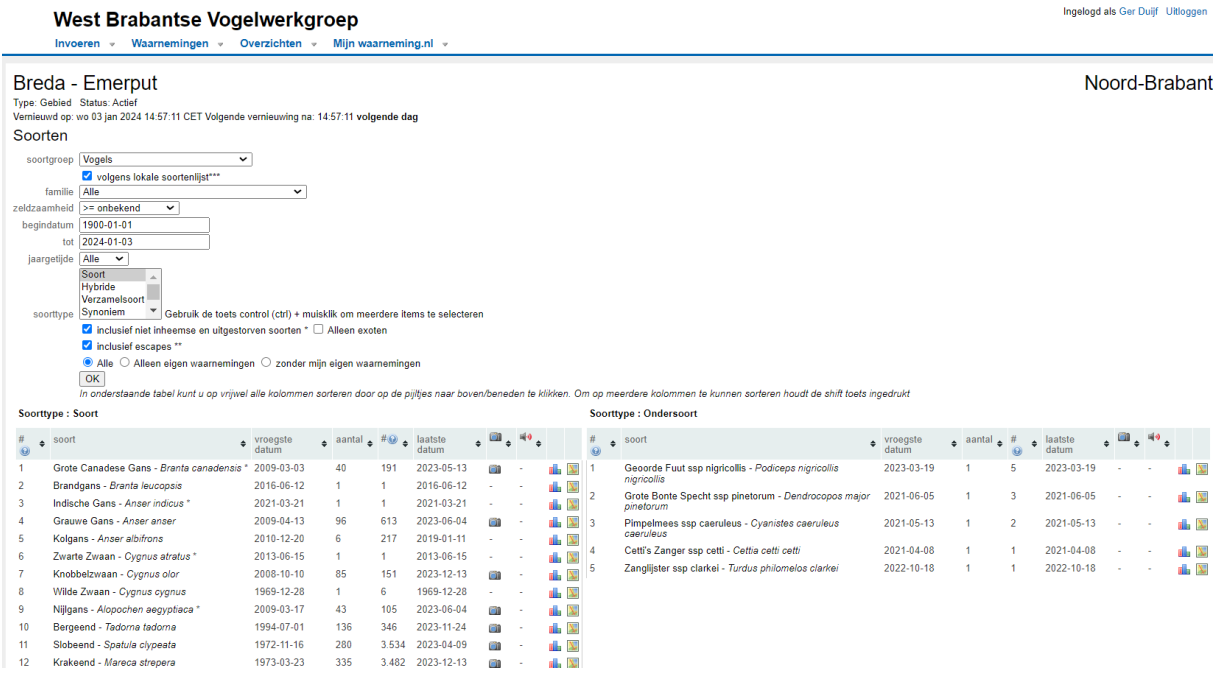

Kies je voor 'Statistieken', dan zie je welke maand het meest lonend is voor een excursie naar dit gebied:

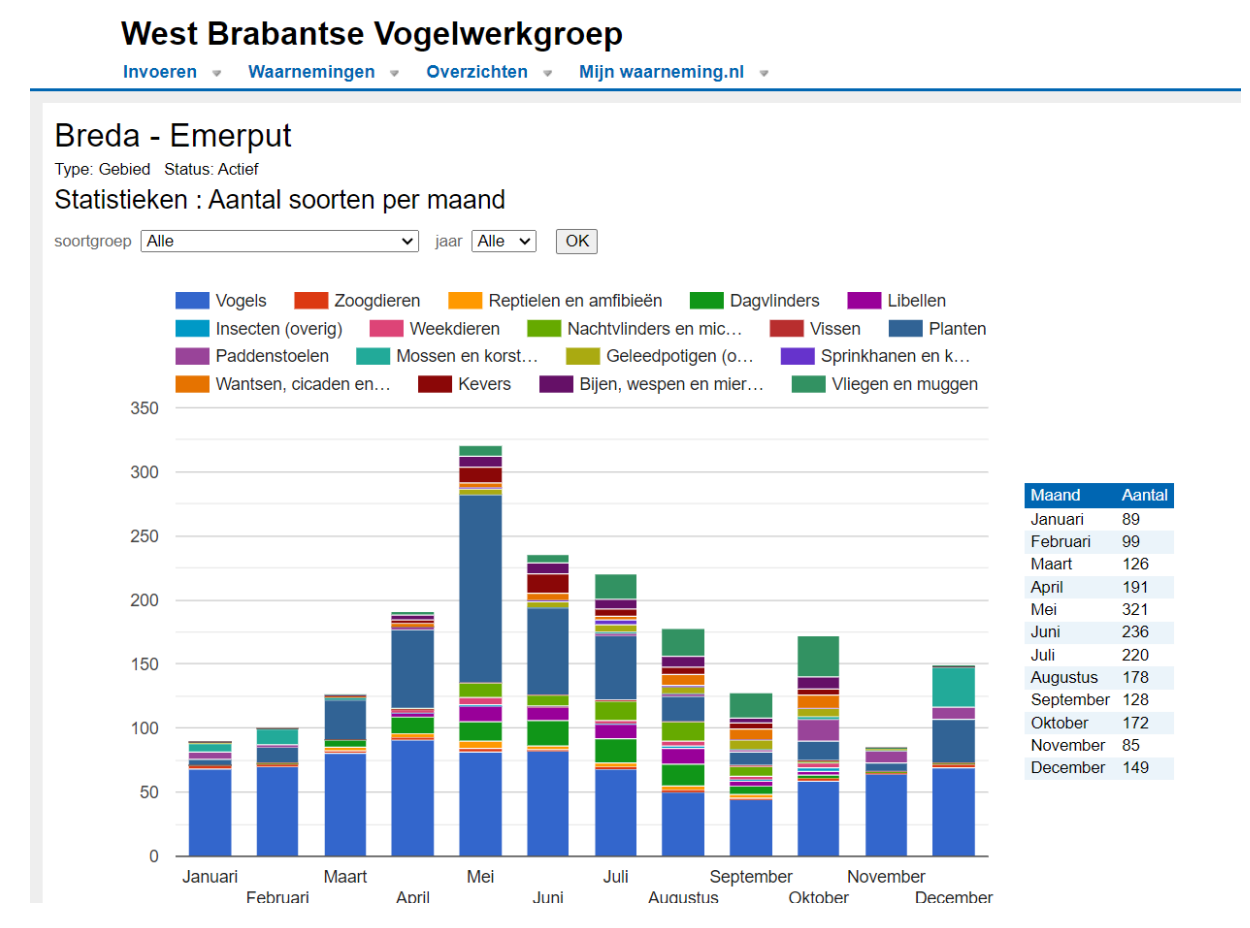

Bij 'waarnemingen' kun je bijvoorbeeld de datum veranderen. Als je daarna 'ok' aanklikt krijg je een overzicht van de waarnemingen op de opgegeven datum. Houd wel in het achterhoofd dat een vogel, zeker een zeldzame, meerdere malen per dag door verschillende vogelaars kan worden doorgegeven. In het maandoverzicht op de site van de Vogelwerkgroep zijn de dubbele waarnemingen voor zover mogelijk eruit gehaald. Als je geen account hebt bij Waarneming.nl kun je zelf geen gegevens invoeren.

Dat kan wel als je je voor een account aanmeldt bij Waarneming.nl. Je krijgt dan een gebruikersnaam en een wachtwoord. Daarmee kun je je vogelwaarnemingen uit onze regio voortaan doorgeven aan Waarneming.nl. via de site van de Vogelwerkgroep. Wil je ook je waarnemingen van planten of insecten doorgeven dan is dat ook mogelijk via de site van de Vogelwerkgroep. Je moet hiervoor de invoerpagina 'vogels' veranderen in 'planten' of 'insecten'. Je bouwt een overzicht op van al je ingevoerde waarnemingen, een levenslijst, en je hebt de mogelijkheid die waarnemingen uit te printen. Als je waarnemingen van buiten onze regio wilt doorgeven dan kan dit alleen rechtstreeks op Waarneming.nl., dus niet via de site van de Vogelwerkgroep.

Waarnemingen van ons werkgebied ingevoerd via de algemene site komen ook automatisch in het overzicht van de West Brabantse Vogelwerkgroep.